## **SLOVENSKÁ TECHNICKÁ UNIVERZITA V BRATISLAVE FAKULTA CHEMICKEJ A POTRAVINÁRSKEJ TECHNOLÓGIE**

Evidenčné číslo: FCHPT-184466-98969

## **Modelovanie a návrh riadenia procesov v prostredí gPROMS ModelBuilder**

**BAKALÁRSKA PRÁCA**

**2023 Kateryna Kruhliak**

## **SLOVENSKÁ TECHNICKÁ UNIVERZITA V BRATISLAVE FAKULTA CHEMICKEJ A POTRAVINÁRSKEJ TECHNOLÓGIE**

Evidenčné číslo: FCHPT-184466-98969

## **Modelovanie a návrh riadenia procesov v prostredí gPROMS ModelBuilder**

### **BAKALÁRSKA PRÁCA**

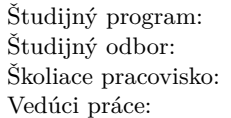

Riadenie Procesov Kybernetika Oddelenie informatizácie a riadenia procesov doc. Ing. Radoslav Paulen, PhD.

**2023 Kateryna Kruhliak**

Slovenská technická univerzita v Bratislave Oddelenie informatizácie a riadenia procesov Fakulta chemickej a potravinárskej technológie Akademický rok: 2022/2023 Evidenčné číslo: FCHPT-184466-98969

$$
\cdots \cdots
$$
  

$$
\cdots \cdots
$$
  

$$
\vdots \cdots \cdots
$$

## **ZADANIE BAKALÁRSKEJ PRÁCE**

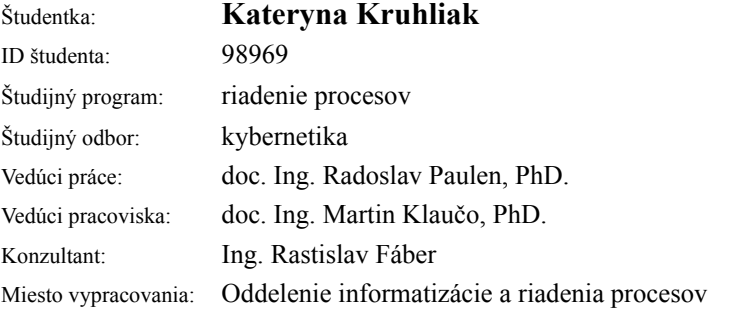

### Názov práce: **Modelovanie a návrh riadenia procesov v prostredí gPROMS ModelBuilder**

Jazyk, v ktorom sa práca vypracuje: slovenský jazyk

Špecifikácia zadania:

Programové prostredie gPROMS ModelBuilder je vhodný nástroj na modelovanie a simuláciu matematických modelov chemicko-technologických procesov. Softvér zjednodušuje prácu s komplexnými matematickými modelmi a poskytuje transparentné pracovné prostredie pre užívateľa. Prvým cieľom tejto práce je návrh matematického modelu vybraného chemicko-technologického procesu s následnou implementáciou v programe gPROMS ModelBuilder.

Úlohy:

- Zoznámenie sa s pracovným prostredím gPROMS ModelBuilder

- Nadobudnutie základných znalostí o vybranom chemicko-technologickom procese
- Návrh matematického modelu
- Implementácia a validácia modelu v gPROMS ModelBuilder

Zoznam odbornej literatúry:

1. M. King, 2011. Process Control: A Practical Approach. John Wiley & Sons Ltd.

**ii ii iii iii iii iii iii iii iii iii iii iii iii iii iii iii iii ii ii ii ii ii ii ii ii ii ii ii ii ii ii ii ii ii ii ii ii ii ii ii ii i** 

# <span id="page-6-0"></span>**Poďakovanie**

Ďakujem vedúcemu bakalárskej práce doc. Ing. Radoslavovi Paulenovi, PhD. za pomoc pri získaní nových vedomostí v riadení a modelovaní procesov, cenné rady a pripomienky. Taktiež ďakujem aj konzultantovi Ing. Rastislavovi Fabérovi za rady pri konzultáciách.

**iv**

# <span id="page-8-0"></span>**Abstrakt**

Programové prostredie gPROMS ModelBuilder je vhodný nástroj na modelovanie a simuláciu matematických modelov chemicko-technologických procesov. Softvér zjednodušuje prácu s komplexnými matematickými modelmi a poskytuje transparentné pracovné prostredie pre užívateľa. Prvým cieľom tejto práce je zoznámenie z programovým prostredím gPROMS ModelBuilder, jeho objektami a funkciami. Pre štúdium boli zobrané dva chemicko-technologické procesy zásobník kvapaliny a zmiešavač. Zásobník použitý z knižnice Process Model Library(PML) má v systéme binárnu zmes voda metanol. Zmiešavač slúži na miešanie dvoch prúdov uhľovodíkov isobutánu a but-1-énu. Pre vybrané procesy boli spravené matematické modely na základe materiálovej bilancií dynamických systémov. Druhým cieľom je navrhnúť PI regulátory pre identifikované systémy, pomocou softvérového senzora v programe gPROMS ModelBuilder. Parametre regulátorov boli navrhnuté pomocou metódy umiestnenia pólov a Ziegler-Niekolsovej metódy. Následne navrhnuté ovládanie je implementované na proces pre dosiahnutie systémom žiadanej výšky hladiny a koncentrácie v čo najkrajšom čase.

**Kľúčové slová:** matematický model, zásobník kvapaliny, zmiešavač

## <span id="page-10-0"></span>**Abstract**

The gPROMS ModelBuilder software environment is a suitable tool for modeling and simulating mathematical models of chemical and technological processes. The software simplifies working with complex mathematical models and provides a transparent working environment for the user. The first objective of this work is to introduce the gPROMS ModelBuilder software environment, its objects, and functions. For the study, two chemical and technological processes, namely a liquid tank and a mixer, were selected. The tank used by the Process Model Library (PML) contains a binary mixture of methanol and water. The mixer is used to mix two streams of hydrocarbons, isobutane and 1-butene. Mathematical models based on material balances of dynamic systems were created for the selected processes. The second objective is to design PI controllers for the identified systems using the software sensor in gPROMS ModelBuilder. The controller parameters were designed using the pole placement method and the Ziegler-Nichols method. Subsequently, the designed control is implemented in the process to achieve the desired level of liquid height and concentration in the shortest possible time.

**Keywords:** mathematical model, liquid tank, mixer

**viii**

# **Obsah**

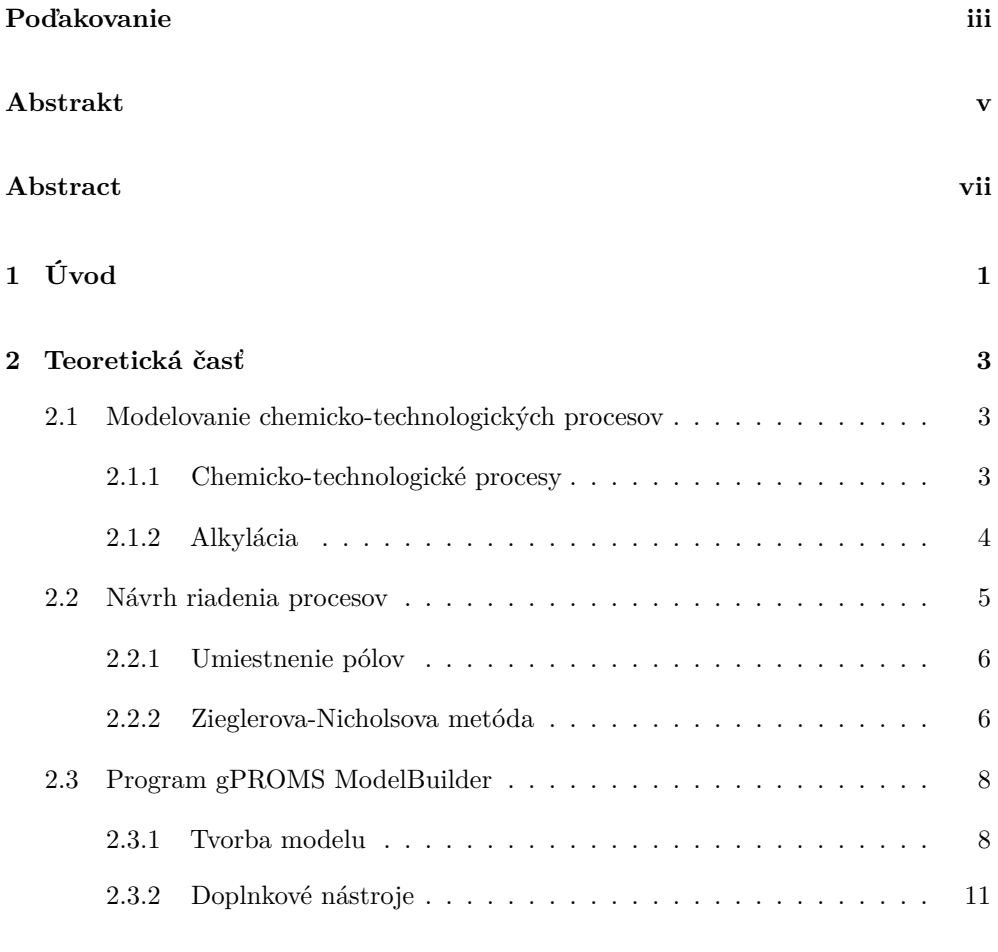

## **[3 Experimentálna časť 15](#page-28-0)**

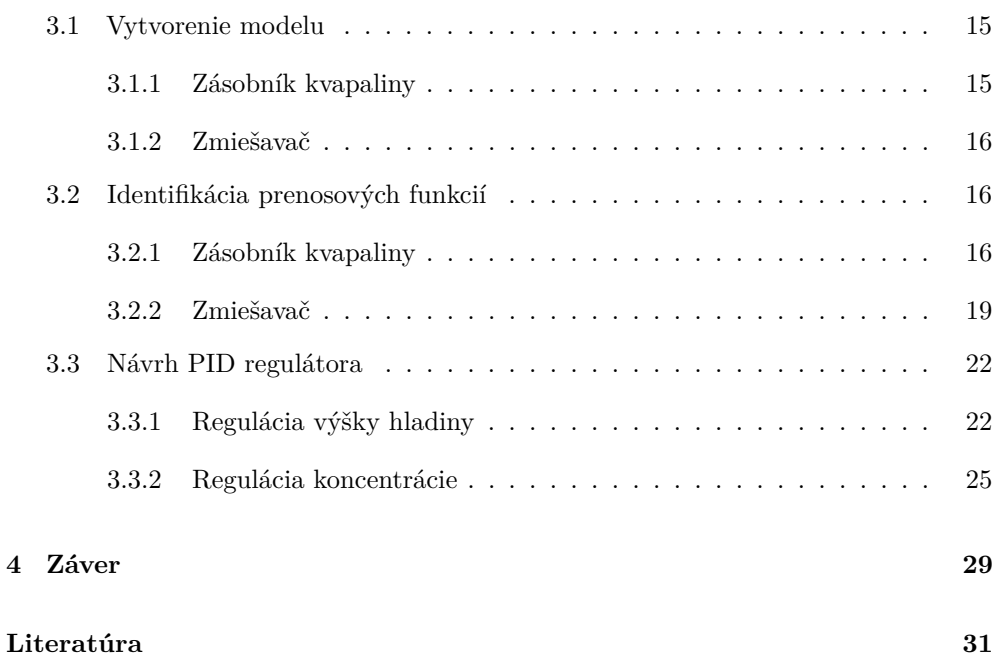

## <span id="page-14-0"></span>KAPITOLA 1

# **Úvod**

S rozvojom informačných technológií technický sektor čoraz viac využíva matematické modely a simulácie [\[8\]](#page-44-0).To umožňuje predpovedať zmeny procesných podmienok, teploty, tlaku, koncentrácie reaktantov a produktov, vplyv na chemické reakcie, efektivitu procesu a kvalitu produktu. Umožňuje tiež optimalizovať procesy a zlepšiť ich ekonomickú efektívnosť. Každý výrobca by sa mal starať nielen o maximalizáciu zisku, ale aj o bezpečnosť pracovných podmienok, predpovedanie úrazov, znižovanie množstva odpadu a dopadov na životné prostredie. Vykonanie simulácii môže využiť matematické modely na predpovedanie množstva produktov, vedľajších produktov a odpadu, čo môže ušetriť čas, peniaze a zdroje. Zastavenie výroby kvôli experimentovaniu je drahé a ťažkopádne rozhodnutie, práve preto zohráva simulácia matematických modelov v priemysle dôležitú úlohu.

Implementácia softvéru založeného na inteligentných algoritmoch v chemickej výrobe pomáha chemickým inžinierom navrhovať technologické procesy. Jedným z takýchto programov je gPROMS ModelBuilder. Toto prostredie sa používa, ako pri navrhovaní procesov, tak aj pri školení operátorov [\[2\]](#page-44-1).

Účelom tejto práce je naučiť sa pracovať s programom, preskúmať jeho možnosti, potenciál a využiť tieto znalosti pri návrhu vlastného modelu. Teoretická časť práce sa zaoberá informáciami o chemických prevádzok a jej základných princípoch, ktoré prechádzajú pri plánovaní výroby. Opísaná je technológia získavania uhľovodíkov s vysokým oktánovým číslom, ktorá sa nazýva alkylácia. Z tejto technológie rafinérii bola prevzatá etapa miešania uhľovodíkov pre štúdium s programom. Aby bolo možné tento proces ďalej modelovať, jeho matematický model nájdeme pomocou metódy umiestnenie pólov a Ziegler-Nicholsovej metódy. Keďže simulácia prebieha v úplne novom prostredí, je potrebné sa oboznámiť s dokumentáciou výrobcu. Na implementáciu všetkých druhov projektov má program už skvelú funkčnosť, ale ak nemáme dostatok vystavaných možnosti, prídu vám na pomoc doplnkové nástroje.

Praktická časť zahŕňa tréning s programovým prostredím. Oboznámenie sa s hlavnými modelmi chemicko-technologických procesov. Na príklade z knižnice Process Model Library (PML) sme aplikovali poznatky získané pri modelovaní a riadení procesov. Hľadali sme matematický model procesu, ktorý sa potom použil pri návrhu riadenia. Nakoniec je nastavené riadenie výšky hladiny a koncentrácie zložiek zmesi.

<span id="page-16-0"></span>KAPITOLA  $2$ 

## **Teoretická časť**

## <span id="page-16-2"></span><span id="page-16-1"></span>**2.1 Modelovanie chemicko-technologických procesov**

### **2.1.1 Chemicko-technologické procesy**

Pred chemickým inžinierom stojí úloha návrhu chemicko-technologických procesov, ktorými musí prejsť surovina, aby dostať z nej produkt. Do všeobecnej výroby produktu zo suroviny patria nasledovné kroky transformácie: skladovanie surovín, príprava materiálu, reaktor, separácia, čistenie, uschovanie a predaj [\[1\]](#page-44-2).

Zásobník je dôležitou súčasťou procesného systému, lebo práve on slúži na skladovanie krmív, plynov, kvapalín atď. Jednou z najpodstatnejších úloh zásobníka je skladovanie látok, ktoré sa používajú počas celého chemického procesu tak, že aj keď v prevádzke nastane porucha. Pevné látky a kvapaliny sa skladujú jednoducho, plyny už ťažšie. Relatívne malé množstvo plynu sa môže skladovať v plynnom stave pri teplote okolia v tlakových nádobách. Väčšie množstvo plynu v zásobníku vyžaduje, aby bol plyn skvapalnený. To možno dosiahnuť pomocou zníženia teploty, pomocou chladenia alebo zvýšenia tlaku či ich kombináciou. Množstvo skladovaného produktu bude závisieť od:

- frekvencie odosielania produktov
- veľkosti zásielok
- spoľahlivosti zásielok
- kapacity prevádzky
- fáz produktu (plyn, kvapalina alebo tuhá látka)
- nebezpečného charakteru produktu
- kapitálových a prevádzkových nákladov
- pracovného kapitálu zablokovaného v skladovanom produkte
- ekonomického prospechu, ktorý možno získať z kolísania predajnej ceny na trhu [\[11\]](#page-45-0).

Suroviny nie vždy prichádzajú v pripravenom stave do reakčného stupňa. Niekedy pred reakciou treba odstrániť nečistoty, skvapalniť, odpariť, mlieť, vytriediť alebo pripraviť na určitú koncentráciu [\[1\]](#page-44-2). Pripravená surovina cestuje po rúrkach cez ventily a čerpadla do centra všetkého chemického procesu – reaktora. V cibuľovom modeli podľa Smitha je reaktor stredom cibule, pretože tu dochádza k premene suroviny na produkt. Pri výbere reaktora: vsádzkový alebo kontinuálny, sa odvíjame od kinetiky, kapacity výroby a požiadaviek výrobnej praxe. Každá chemická prevádzka chce získať maximum zo suroviny a dosiahnuť, čo najväčšiu konverziu. Nezreagované látky sa oddeľujú, vracajú na začiatok a miešajú so surovinou.

Na oddeľovanie produktu, medziproduktu a recyklovateľných zložiek sa používajú separačné systémy. Separačné systémy sa delia podľa vlastnosti zmesi: mechanické separujú heterogénnu zmes a difúzne separujú homogénnu zmes [\[12\]](#page-45-1).

Chemické prevádzky na prípravu produktov používajú veľké množstvo energie. Aby sa ušetrili náklady plánujú sa aj systémy výmeny a rekuperácie tepla.

Dostupné produkty a medziprodukty sú čistené tak, aby spĺňali špecifikácie produktu [\[1\]](#page-44-2).

### <span id="page-17-0"></span>**2.1.2 Alkylácia**

Alkylačný proces je jedným z najdôležitejších rafinačných procesov na výrobu konvenčného motorového benzínu. Alkylácia ponúka rafinériám niekoľko kľúčových výhod, vrátane najvyššej priemernej kvality všetkých komponentov dostupných pre palivo, zvýšeného množstva benzínu na objem ropy a vysokých spaľovacích teplôt. Celkový proces je zložený z komplexných reakcií, a preto je potrebná dôsledná kontrola prevádzkových podmienok a katalyzátora, aby sa zabezpečili predvídateľné výsledky [\[10\]](#page-45-2).

Alkylácia je exotermická reakcia, na ktorú sa, ako katalyzátor používa kyselina fluorovodíková alebo kyselina sírová. Reakcia s kyselinou sírovou je citlivá na teplotu. Vykonáva sa pri teplote pod 21 °C, aby sa minimalizovali oxidačné reakcie vedúce k tvorbe dechtov a oxidu siričitého. Pri katalýze kyselinou fluorovodíkovou sa alkylácia vykonáva obvykle pri teplote pod 38 °C. Práca s kyselinou fluorovodíkovou je toxická, a preto vyžaduje špeciálne pracovné podmienky. Reakčná doba je 10 – 40 minút, je nutné

vykonávať intenzívne miešanie, aby sa zabezpečil dobrý kontakt medzi kyselinovou a uhľovodíkovou fázou.

Čím je nižšia koncentrácia kyseliny tým nižšia je katalytická aktivita. Pri nižšej koncentrácii kyseliny prebiehajú nežiaduce polymerizačné reakcie. Koncentrácia kyseliny sírovej sa udržuje  $93 - 95\%$  hm.  $1 - 2\%$  hm. je voda a zvyšok uhľovodíky, koncentrácie kyseliny fluorovodíkovej obvykle medzi 83 a 92 % hm., vody je menej, ako 1 % hm. a zvyšok tvoria uhľovodíky. Tak, že, aby zmenšila možnosť polymerizácie alkénu izoalkán je v nadbytku, pomer izoalkánu ku alkénu v rozmedzí od 5:1 do 15:1.

Na výrobu benzínu sa alkyluje izobután, alkylácia izopentánu sa nevyužíva, pretože izopentán má dostatočne veľké oktánové číslo a dostatočne nízky tlak nasýtených pár, aby mohol byť vymiešaný priamo do benzínu. K alkylácii sa využívajú najmä butény (izobuten, 1-butén, 2-butén) a propén, v niektorých prípadoch aj pentény [\[4\]](#page-44-3).

### <span id="page-18-0"></span>**2.2 Návrh riadenia procesov**

Pri prevádzkovaní chemicko-technologických procesov sa musia prísne dodržiavať technické podmienky. Na dosiahnutie požadovaných hodnôt v chemickom priemysle používajú merače a regulátory. Uzavretý regulačný obvod (URO) dovoľuje riadiť dynamické systémy na žiadané hodnoty. Jednoduchý URO obr[.2.1](#page-19-2) má v sebe Laplaceove obrazy signálov:

- *W(s)* žiadaná veličina
- *E(s)* regulačná odchýlka
- *U(s)* riadiaca veličina
- *Y(s)* skutočný výstup
- *GS(s)* prenos riadeného systému
- $G_R(s)$  prenos regulátora

<span id="page-19-2"></span>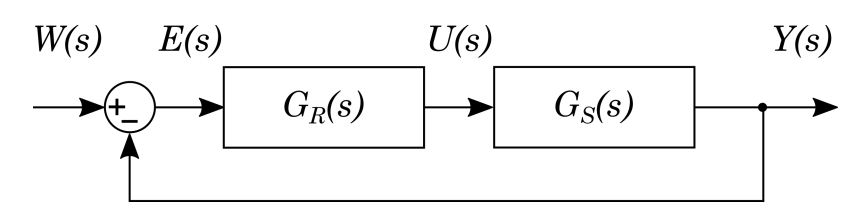

**Obr. 2.1:** Zjednodušená bloková schéma URO

V URO ešte sú merací a akčný člen, ktoré kvôli zjednodušeniu sú zahrnuté do regulovaného procesu. Merací člen zisťuje hodnotu výstupnej veličiny, ktorú potom pošle do regulátora. Regulátor porovnaním žiadanej hodnoty a riadenej veličiny nájde regulačnú odchýlku a bude sa snažiť ju odstrániť. Aby priblížiť odchýlku k nule regulátorom bude vygenerovaný akčný zásah pre riadený dynamický systém [\[9\]](#page-45-3).

#### <span id="page-19-0"></span>**2.2.1 Umiestnenie pólov**

Za predpokladu, že poznáme prenos riadeného systému, môžeme navrhnúť parametre regulátora analytickou metódou umiestnenia pólov. Použitie tejto metódy umožňuje nadiktovať charakteristickej rovnice uzavretého regulačného obvodu póly. Póly sú korene menovateľa prenosu, ktoré sú zodpovedné za stabilitu, periodicitu správania a rýchlosť odozvy systému [\[6\]](#page-44-4).

Charakteristická rovnica uzavretého regulačného obvodu (CHR URO) má nasledovný tvár:

<span id="page-19-3"></span>
$$
1 + G_R(s)G_S(s) = 0,
$$
\n(2.1)

po úprave rovnice [2.1](#page-19-3) dostaneme:

$$
s^{n} + a_{n-1}s^{n+1} + \dots + a_{1}s + a_{0} = 0,
$$
\n(2.2)

kde *an*−1*...a*<sup>0</sup> vystupujú, ako neznáme parametre žiadaného regulátora.

### <span id="page-19-1"></span>**2.2.2 Zieglerova-Nicholsova metóda**

Tato metóda návrhu regulátorov je používaná už viac ako 50 rokov. Zieglerova-Nicholsova metóda - určuje parametre regulátora pomocou zosilnenia dynamického systému *Z*, času prieťahu *t<sup>u</sup>* a času nábehu *tn*.

Na to, aby zistiť tieto jednotlivé parametre, treba použiť nameranú prechodovú cha-

rakteristiku systému. Prechodová charakteristika - je grafické znázornenie odozvy na jednotkovú skokovú zmenu vstupnej veličiny pri nulových začiatočných podmienkach. K charakteristike treba priložiť priamku dotyčnicu v inflexnom bode, ktorá rozdelí časovú os na dva úseky: prvý - čas prieťahu *t<sup>u</sup>* a druhý - čas nábehu *t<sup>n</sup>* obr[.2.2](#page-20-0) [\[7,](#page-44-5) [6\]](#page-44-4).

<span id="page-20-0"></span>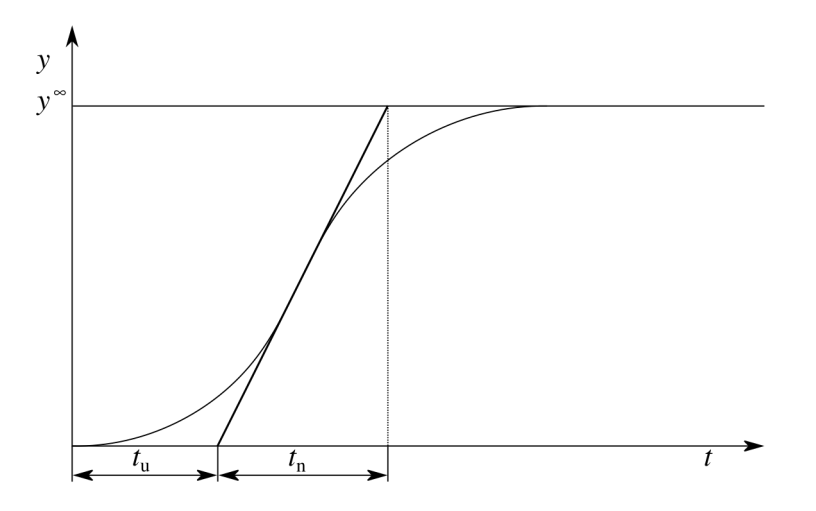

**Obr. 2.2:** Všeobecná prechodová charakteristika

Zosilnenie systému dá sa vyjadriť pomocou vzťahu:

<span id="page-20-1"></span>
$$
Z = \frac{y_{\infty} - y_0}{u_{\infty} - u_0},\tag{2.3}
$$

kde čitateľ je rozdiel výstupných hodnôt v čase 0 a ustálenom stave a menovateľ rozdiel vstupných hodnôt v čase 0 a po skokovej zmene. Metódu je možné aplikovať na systémy ktoré spĺňajú podmienku závislosti:

$$
0,1 < \frac{t_u}{t_n} < 1\tag{2.4}
$$

Prenos PID regulátora pre Ziegler – Nicholsovú metódu má tvár:

$$
G_R(s) = Z_R \left( 1 + \frac{1}{T_{IS}} + T_{DS} \right) \tag{2.5}
$$

Jednotlivé parametre regulátora možno vypočítať podľa tabuľk[y2.1.](#page-21-2)

<span id="page-21-2"></span>**Tabuľka 2.1:** Parametre pre rôzne regulátory Zieglerovou - Nicholsovou metódou [\[9\]](#page-45-3)

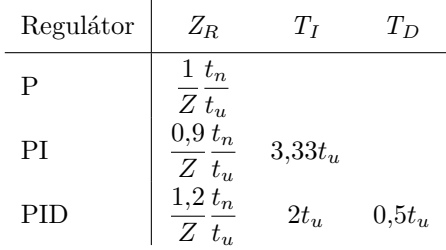

## <span id="page-21-0"></span>**2.3 Program gPROMS ModelBuilder**

V súčasnosti, aby sme v chemických prevádzkach, petrochémii, potravinárstve, farmácii a podobne mohli začať realizovať nejaký technický projekt, musíme ho na začiatku odsimulovať. Navrhované projekty prechádzajú fázami projektovania, modelovania objektov a procesov, kontroly bezpečnosti, výpočtu množstva zdrojov a optimalizácie procesov. Pri riešení takého množstva úloh zadaných užívateľovi môže pomôcť optimálne zvolené prostredie. Jedným z nich je gPROMS - general PROcess Modelling System. gPROMS ModelBuilder - multifunkčný modelovací a simulačný nástroj spoločnosti Siemens Process Systems Engineering Limited, (London, UK), ktorý umožňuje navrhnúť model bez ohľadu na komplexnosť definovanej úlohy. Softvér dovoľuje projektovať a simulovať statické aj dynamické procesy, definovať integrálne, parciálne, diferenciálne a algebrické rovnice, riešiť akýkoľvek matematický model.

#### <span id="page-21-1"></span>**2.3.1 Tvorba modelu**

Prvá vec, s ktorou každý používateľ gPROMSu začína, je uloženie a pomenovanie projektu. Tlačidlo v hornom ľavom rohu "Create a new project" - vytvorí projektový strom, v ktorom už sú nahrané priečinky. Priečinky "Entities" zahŕňajú potrebné objekty a premenné pre pohodlnú prácu obr[.2.3.](#page-22-0) Preberieme niektoré z nich.

**Variable Types.** Všetky veličiny "Variables" vypočítané modelovými rovnicami sú reálne čísla, ktoré program používa ako počiatočný odhad pre iteračne výpočty, pokiaľ nebude prepísaný alebo ak nie je lepší odhad z predchádzajúceho výpočtu. Môže obsahovať obmedzenia dolnou a hornou hranicou a jednotku merania pre lepšie

<span id="page-22-0"></span>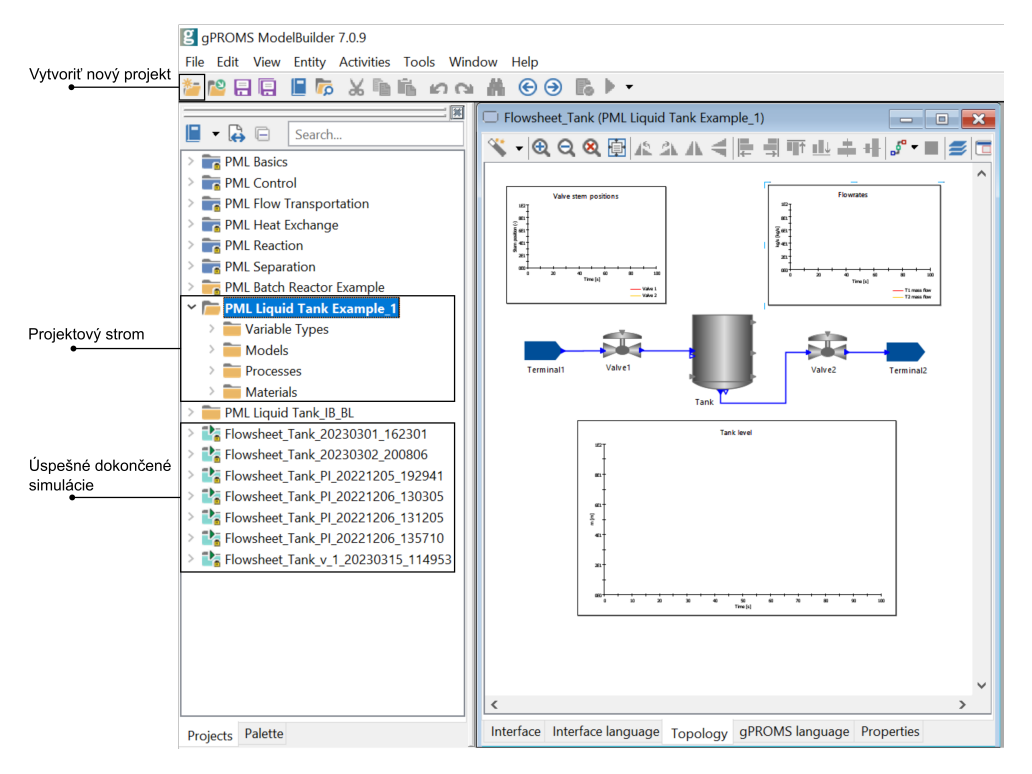

**Obr. 2.3:** Pracovná plocha gPROMSu

počítanie modelu.

**Models.** Model zahŕňa v sebe fyzické vlastnosti popísané matematickými rovnicami a graficky obraz spojenia (šípka) medzi prvkami. Nastavovanie funkcii umožňuje dialógové okno s troma kartami:

- Interface language: má v sebe obraz jednotlivých objektov a portov modelu zapojených do iných komponentov.
- Topology: grafická reprezentácia spojenia a polohy modelu. Nahrane v softvéri knižnice objektov pomáhajú pri vytváraní schém. Takže je možné pridať grafy a tabuľky s údajmi na pohodlné sledovanie procesu simulácie.
- gPROMS language: karta obsahujúca definované konštantné parametre (PARA-METER) popisujúce systém, ktoré nepodliehajú zmenám po výpočtoch; súbor premenných (VARIABLE) popisuje správanie systému v čase simulácie; sústavu rovníc (EQUATION) s definovanými predtým PARAMETER a VARIABLE v rovniciach používame symbol "=" pre stanovenie rovnosti výrazov.

**Processes.** Pre odlišné správanie modelu je možné zadefinovať rôzne procesy, ktoré budú simulovať konkrétny prípad. Časti procesu majú v sebe:

- UNIT názov modelu, pre ktorý simulácia spusti.
- SET nastavuje hodnoty parametrov po pripojení schémy k simulácii, automaticky sa pridáva z TOPOLOGY pomocou operátora ":=".
- ASSIGN má špecifikované parametre, ktoré sú vstupnými hodnotami simulácii. Neznáme premene budú vyrátané systémom rovníc zostrojeným z fyzických parametrov objektov a musí obsahovať toľko rovníc, koľko máme neznámych.
- INITIAL pre dynamické správanie definujeme hodnoty v čase  $t = 0$ . Informácie o počiatočných podmienkach je potrebné na výpočet diferenciálnych rovníc.
- SCHEDULE jazykom gPROMS užívateľ môže nastaviť čas simulácie, zmeny hodnôt vstupných premenných a porúch.

Po skončení simulácií schéma ma zelené pozadie, ktoré hovorí o úspešne zabehnutej simulačnej aktivite obr[.2.4.](#page-24-1) Výsledky nájdete pod stromom projektov, s názvom procesu a aktuálnym časom.

#### <span id="page-24-1"></span>P gPROMS ModelBuilder 7.0.9

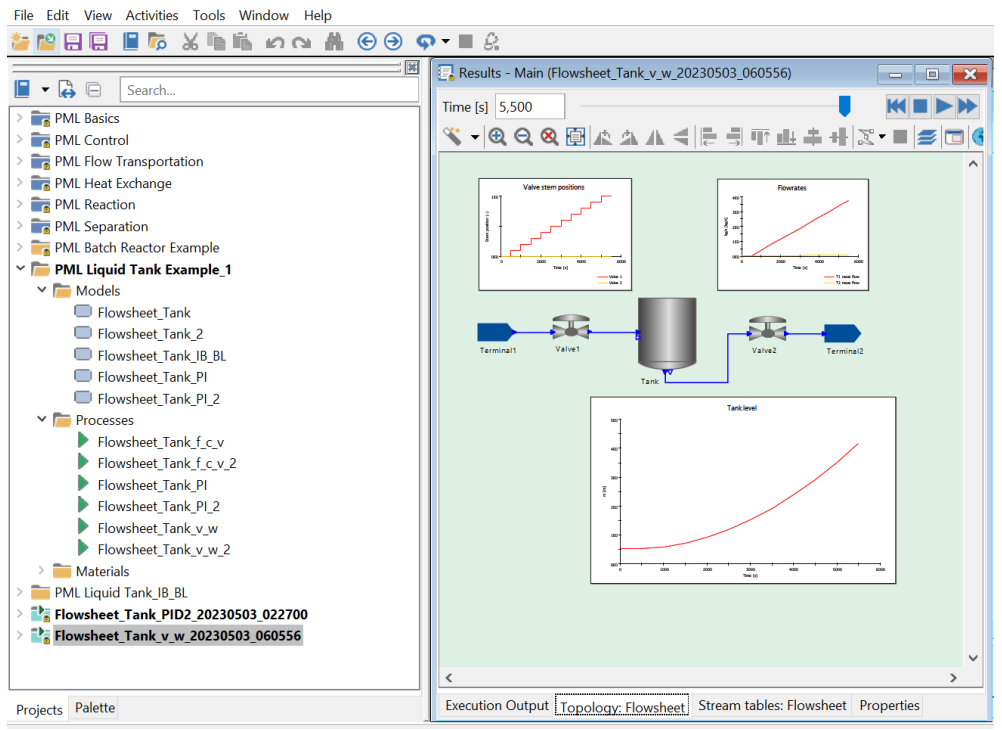

**Obr. 2.4:** Úspešná simulácia modelu

**Materials.** Do tohto priečinka môžem nahrať súbor, ktorý obsahuje informáciu o chemických a fyzických vlastnostiach látky alebo zmesi.

### <span id="page-24-0"></span>**2.3.2 Doplnkové nástroje**

gRMS (gPROMS Results Management Service) - aplikácia na vykresľovanie získaných výsledkov. Na začiatku simulácie treba začiarknuť "Poslať výsledky do gRMS", kde môžete spraviť 2D a 3D grafy. Spracované výsledky je možné vytlačiť, uložiť vo formáte .gRMS a vrátiť sa k nim neskôr, takže ako obrázok vo formátoch jpeg, png, bmp, emf, wmf.

PML (Process Model Library) - knižnica s často používanými procesnými jednotkami. Otvorený zdrojový kód uľahčuje proces skladania vlastnej schémy zo samostatných modelov. Zbierky modelov poskytujú ovládanie chemicko-inžinierskych procesov, modeluje plynné, kvapalné a dvojfázové sústavy, reprezentuje hmotnostnú a energetickú bilanciu, bez ťažkostí sa dá spraviť priebeh rovnovážnych a kinetických reakcií [\[2\]](#page-44-1).

Knižnica je rozdelená na 6 rôznych blokov modelov:

- Základné modely
- Riadenie
- Tok tekutín
- Výmena tepla
- Reakcie
- Separácia

IPPFO (Ideal Physical Properties Foreign Object) - knižnica s bežnými anorganickými a organickými látkami, ktorá umožňuje z jednoduchých zložiek vytvoriť materiál pre simulovaný model. Obsahuje fyzikálne vlastnosti ideálnych látok, a teda aj ich ideálneho zmiešavania [\[3\]](#page-44-6).

Databázový súbor obsahuje tieto ideálne zlúčeniny:

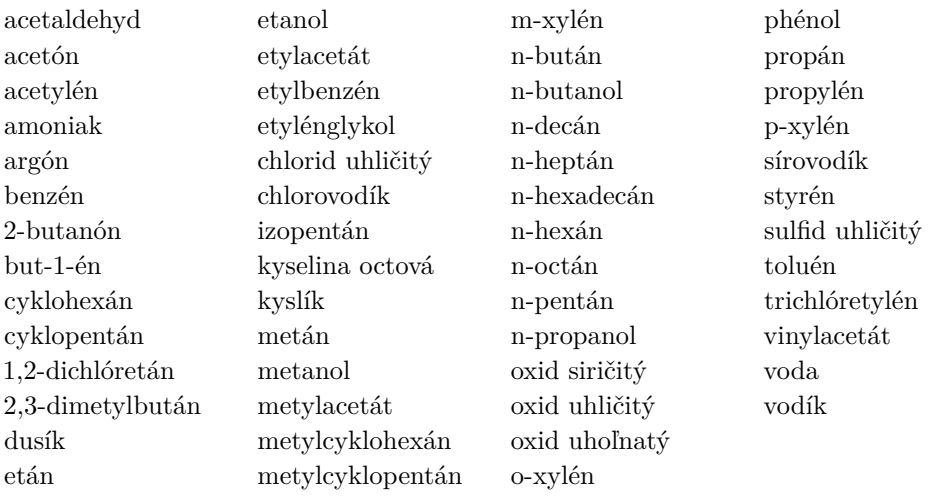

Multiflash - softvér firmy KBC Advanced Technologies Ltd., ktorý ponúka užívateľovi vhodné prostredie na tvorbu vlastných modelov látky. Pri simulácii model bude uvažovať fyzikálne a termodynamické vlastnosti chemických látok alebo zmesi, čo spôsobí dôveryhodnejšie správanie sa modelu [\[5\]](#page-44-7).

<span id="page-28-0"></span>KAPITOLA<sub>3</sub>

## **Experimentálna časť**

## <span id="page-28-2"></span><span id="page-28-1"></span>**3.1 Vytvorenie modelu**

#### **3.1.1 Zásobník kvapaliny**

Jedným z cieľov práce bolo naučiť sa pracovať s programom gPROMS. PML knižnica s príkladmi modelov je vhodná na to, aby sme nadobudli skúsenosti v práci s modelom. Začali sme študovať s jednoduchého a na tento účel sme zvolili program s zásobníkom obr[.3.1.](#page-28-3) Model pozostáva zo vstupu – Teminál 1 , výstupu - Terminál 2, dvoch ventilov a nádrže. Ako materiál v programe je už predinštalovaná zmes metanolu a vody v pomere 1:1. Fyzické správanie metanolu a vody boli použite z knižnice IPPFO a teda obsahujú vlastnosti ideálnych látok. Materiál v parnej fáze vystupuje z Terminálu 1,

<span id="page-28-3"></span>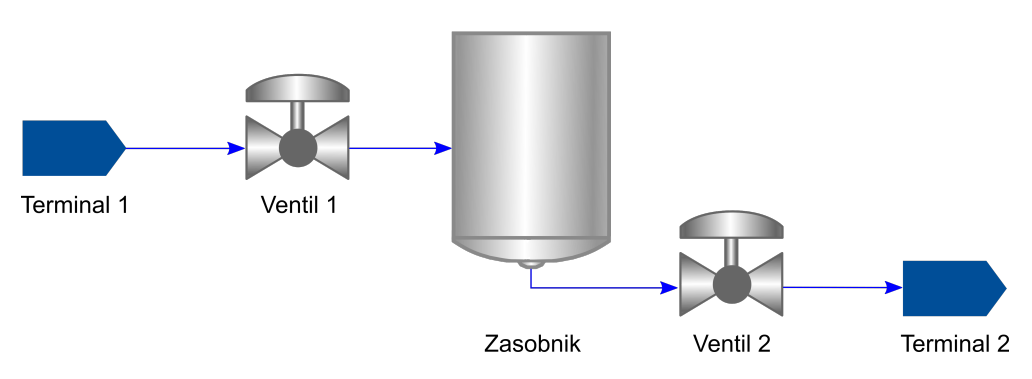

**Obr. 3.1:** Model zásobníka so zmesou metanol voda

prechádza cez Ventil 1, ide do Zásobníka, kde potom prechádza cez Ventil 2 a vstupuje do Terminálu 2. Prúdenie zmesi bez čerpadla bolo dosiahnuté kvôli tlakovému rozdielu. Zásobník má výšku 3 m a priemer 2 m.

#### <span id="page-29-0"></span>**3.1.2 Zmiešavač**

Model zmiešavača bol vytvorený na základe modelu zásobníka. Zmiešavač má za úlohu zmiešať dva prúdy uhľovodíkov, ktoré potom používajú pri alkylácii. Zo Vstupu 1 prúdi izobután a Vstup 01 reprezentuje but-1-én obr[.3.2.](#page-29-3) Obe látky prúdia v kvapalnom stave pri teplote 7 °C. Taká hodnota bola navrhnutá z dôvodu citlivosti reakcie na teplotu (viď. kap. [2.1.2\)](#page-17-0). Izobután a but-1-én musia byť zmiešane v určitom pomere 6:1. Potrebne uhľovodíky boli mimo knižnice IPPFO, preto sme vytvorili izobután a but-1-én v softvéry Multiflash.

<span id="page-29-3"></span>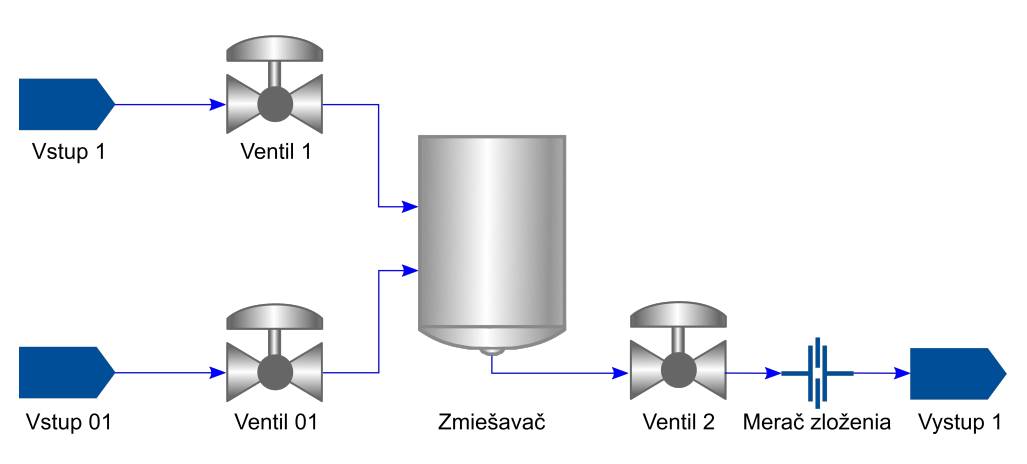

**Obr. 3.2:** Model zmiešavača so zmesou uhľovodíkov

## <span id="page-29-2"></span><span id="page-29-1"></span>**3.2 Identifikácia prenosových funkcií**

#### **3.2.1 Zásobník kvapaliny**

Aby v ďalej spraviť návrh riadenia procesu musíme identifikovať model. Na popis modelu použime matematický model dynamického systému. Dynamické modely väčšinou interpretujeme ako lineárne diferenciálne a diferenciálne rovnice, kde čas je nezávislou premenou [\[9\]](#page-45-3).

Stav sledovaného procesu obr[.3.3](#page-30-0) je popísaný procesnými veličinami:

- vstupné veličiny:  $q_{in}(t)$ ,  $q_{out}(t)$ ,
- výstupné veličiny: *m*(*t*)*, V* (*t*)*, h*(*t*),
- stavové veličiny:  $m(t)$ ,  $V(t)$ ,  $h(t)$ .

<span id="page-30-0"></span>![](_page_30_Figure_6.jpeg)

**Obr. 3.3:** Zásobník kvapaliny

Dynamicky model spravíme pomocou materiálovej bilancie:

<span id="page-30-1"></span>
$$
\frac{dm(t)}{dt} = \dot{m}_{in}(t) - \dot{m}_{out}(t)
$$
(3.1)  

$$
\frac{d\rho V(t)}{dt} = \rho q_{in}(t) - \rho q_{out}(t)
$$
(3.2)

Rovnicu [3.2](#page-30-1) vydelíme *ρ*, pretože cely systém má rovnakú hustotu. Objem *V* (*t*) môžeme nahradiť :

$$
V(t) = h(t) \cdot A,\tag{3.3}
$$

kde A - je plocha prierezu zásobníka.

$$
\frac{\mathrm{d}h(t)}{\mathrm{d}t} = \frac{1}{A}[q_{in}(t) - q_{out}(t)]\tag{3.4}
$$

$$
v_1 q_{in} - v_2 q_{out} = k,\t\t(3.5)
$$

kde *v*<sup>1</sup> a *v*<sup>2</sup> zodpovedajú otvoreniu príslušných ventilov. Poloha Ventilu 2 bude rovná  $v_2 = 0$ , preto:

$$
k = v_1 \cdot q_{in} \tag{3.6}
$$

Dosadíme hranice integrálu:

$$
\int_{h_0}^{h(t)} dh(t) = \int_0^t \frac{1}{A} k \mathrm{d}t = \frac{k}{A} \int_0^t \mathrm{d}t \tag{3.7}
$$

$$
h(t) - h_0 = \frac{k}{A}t\tag{3.8}
$$

<span id="page-30-2"></span>
$$
h(t) = \frac{k}{A}t + h_0\tag{3.9}
$$

Ventil 1 budeme otvárať z 0 na 1 a Ventil 2 bude zatvorený. Po priebehu simulácii máme také výsledky.

<span id="page-31-0"></span>![](_page_31_Figure_2.jpeg)

**Obr. 3.4:** Jednotková skoková zmena

<span id="page-31-1"></span>![](_page_31_Figure_4.jpeg)

**Obr. 3.5:** Odozva systému na skokovú zmenu

Vidíme na obr[.3.4](#page-31-0) že ventil sa neotvori okamžite, pretože má vlastnú dynamiku. Z priebehu skokovej zmeny otvorenia ventilu obr[.3.5](#page-31-1) nájdeme naše *A*. Po spracovaní získaných dát v Exceli, rovnica [3.9](#page-30-2) má taký tvar:

$$
h(t) = 0,0013t + 0,5302\tag{3.10}
$$

Hodnotu *k* nájdeme pomocou prítoku. Hustota pre zmes metanol voda pri 25°C je 892  $rac{\text{kg}}{\text{m}^3}$ :

$$
q_{in} = \frac{\dot{m}_{in}}{\rho} = \frac{3.74}{892} = 0.0042 \frac{\text{m}^3}{\text{s}} \tag{3.11}
$$

Aby sme našli *A* treba hodnotou *k* vydeliť získanou smernicou :

$$
A = \frac{1 \cdot 0.0042}{0.0013} = 3.23 \,\mathrm{m}^2 \tag{3.12}
$$

Prenos procesu bude:

$$
G(s) = \frac{1}{\frac{A}{k}s} = \frac{1}{769s}
$$
\n(3.13)

#### <span id="page-32-0"></span>**3.2.2 Zmiešavač**

Prenos pre zmiešavač nájdeme pomocou prechodovej charakteristiky. Počas simulácie Ventil 1 otvorí z 0,3 na 0,4 obr[.3.2](#page-29-3) . Pre zistené dáta spravíme normalizáciu tak, aby bola jednotková skoková zmena obr[.3.6](#page-32-1) a odozva systému začínala v nule. Po spracovaní máme normalizovanú prechodovú charakteristiku prvého rádu obr[.3.7:](#page-32-2)

<span id="page-32-1"></span>![](_page_32_Figure_5.jpeg)

**Obr. 3.6:** Normalizovaná skoková zmena

<span id="page-32-2"></span>![](_page_32_Figure_7.jpeg)

**Obr. 3.7:** Normalizovaná PCH

Dynamicky model procesu obr[.3.8](#page-33-0) odvodíme pomocou materiálovej bilancie. Rýchlosť akumulácie hmotnosti v systéme bude rovnať rozdielu súčtu vstupujúcich tokov hmot-

![](_page_33_Figure_1.jpeg)

<span id="page-33-0"></span>nosti a súčtu vystupujúcich tokov hmotnosti.

**Obr. 3.8:** Zmiešavač

Materiálová bilancia systému:

<span id="page-33-1"></span>
$$
\frac{dm(t)}{dt} = \dot{m}_{in,1}(t) + \dot{m}_{in,2}(t) - \dot{m}_{out}(t)
$$
\n(3.14)

Materiálová bilancia zložky:

$$
\frac{dx(t)m(t)}{dt} = x_{in,1}(t)\dot{m}_{in,1}(t) - x(t)\dot{m}_{out}(t)
$$
\n(3.15)

$$
m(t)\frac{dx(t)}{dt} + x(t)\frac{dm(t)}{dt} = x_{in,1}(t)\dot{m}_{in,1}(t) - x(t)\dot{m}_{out}(t)
$$
\n(3.16)

Dosadíme rovnicu [3.14:](#page-33-1)

$$
m(t)\frac{dx(t)}{dt} + x(t)[\dot{m}_{in,1}(t) + \dot{m}_{in,2}(t) - \dot{m}_{out}(t)] = x_{in,1}(t)\dot{m}_{in,1}(t) - x(t)\dot{m}_{out}(t)
$$
(3.17)

$$
m(t)\frac{\mathrm{d}x(t)}{\mathrm{d}t} = -x(t)[\dot{m}_{in,1}(t) + \dot{m}_{in,2}(t)] + x_{in,1}(t)\dot{m}_{in,1}(t)
$$
(3.18)

$$
\frac{m(t)}{\dot{m}_{in,1}(t) + \dot{m}_{in,2}(t)} \frac{\mathrm{d}x(t)}{\mathrm{d}t} = -x(t) + \frac{x_{in,1}(t)\dot{m}_{in,1}(t)}{\dot{m}_{in,1}(t) + \dot{m}_{in,2}(t)}\tag{3.19}
$$

$$
x_{in,1}(t)\dot{m}_{in,1}(t) = x_{in,1}(t)\rho q(t)v_1(t)
$$
\n(3.20)

$$
\frac{m(t)}{\dot{m}_{in,1}(t) + \dot{m}_{in,2}(t)} = T,\t\t(3.21)
$$

kde zlomok hmotnosti a hmotnostného prietoku má rozmer času a nazýva sa časová konštanta *T*. Zosilnenie je konštanta:

$$
\frac{x_{in,1}(t)\rho q(t)}{\dot{m}_{in,1}(t) + \dot{m}_{in,2}(t)} = Z
$$
\n(3.22)

$$
\frac{v_1(t)}{\dot{m}_{in,1}(t) + \dot{m}_{in,2}(t)} = u(t) \tag{3.23}
$$

$$
T\frac{\mathrm{d}x(t)}{\mathrm{d}t} = -x(t) + Zu(t)
$$
\n(3.24)

Popisujeme dynamický systém diferenciálnou rovnicou:

$$
Ty'(t) = -y(t) + Zu(t)
$$
\n(3.25)

Po Laplaceovej transformácii dostaneme:

$$
(Ts+1)Y(s) = ZU(s)
$$
\n
$$
(3.26)
$$

$$
\frac{Y(s)}{U(s)} = \frac{Z}{Ts+1} \tag{3.27}
$$

Pre systém prvého rádu môžem použiť identifikáciu procesu ako systému prvého rádu [\[9\]](#page-45-3). Proces opisuje rovnica:

$$
G(s) = \frac{Z}{Ts + 1}e^{-Ds}
$$
\n(3.28)

D - dopravné oneskorenie systému máme malé, preto ho zanedbáme.

Do rovnice [2.3](#page-20-1) dosadíme hodnoty z prechodovej charakteristiky ob[r3.7](#page-32-2) a nájdeme zosilnenie :

<span id="page-34-0"></span>
$$
Z = \frac{0,35 - 0}{1 - 0} = 0,35\tag{3.29}
$$

Časová konštanta T - je čas , za ktorý výstup systému dosiahne 63 % od zosilnenia.

$$
Z_{63} = 0.35 \cdot 0.63 = 0.22 \tag{3.30}
$$

Podľa dát výstupnej hodnoty 0,22 zodpovedá čas 600 s. *T* = 600 s. Prenos systému má tvár:

$$
G(s) = \frac{0.35}{600s + 1} \tag{3.31}
$$

### <span id="page-35-1"></span><span id="page-35-0"></span>**3.3 Návrh PID regulátora**

#### **3.3.1 Regulácia výšky hladiny**

Pred nami stoji úloha navrhnúť taký regulátor, ktorý bude riadiť výšku hladiny v zásobníku na 1 m. Predpokladáme že prietok z Terminálu 1 nie je konštantný a preto pre regulátor akčná veličina bude prietok vytekajúci zo zásobníka. Zmenu prietoku zmesi spôsobí zmena otvorenia Ventilu 2.

Program gPROMS má model PID regulátora s proporcionálnou, integrálnou a derivačnou zložkou. Dovoľuje užívateľovi zvoliť vhodný pre neho typ regulátora, režim a druh riadenia. Pri riadení dynamického systému chceme odstrániť trvalú regulačnú odchýlku, preto zvolíme PI regulátor. V dialógovom okne musíme pridať číselne hodnoty hraníc vstupu a výstupu, zosilnenia, integračnej zložky a žiadanej veličiny.

Na určovanie proporcionálnej a integrálnej zložky použijem metódu umiestnenia pólov [2.2.1.](#page-19-0) Prenos systému:

$$
G(s) = \frac{k}{As}
$$
\n(3.32)

Pre zvolený PI regulátor prenos má tvar:

$$
G_{PI}(s) = \frac{U(s)}{E(s)} = Z_R + \frac{Z_R}{T_I} \frac{1}{s}
$$
\n(3.33)

Pomocou algebry prenosových funkcií odvodíme charakteristickú rovnicu URO:

$$
Y(s) = G(s)U(s)
$$
\n
$$
(3.34)
$$

$$
U(s) = G_{PI}(s)E(s)
$$
\n
$$
(3.35)
$$

$$
E(s) = W(s) - Y(s)
$$
\n(3.36)

$$
Y(s) = G_{PI}(s)G(s)[W(s) - Y(s)]
$$
\n(3.37)

$$
Y(s) + G_{PI}(s)G(s)Y(s) = G_{PI}(s)G(s)W(s)
$$
\n(3.38)

$$
G_{URO}(s) = \frac{Y(s)}{W(s)} = \frac{G_{PI}(s)G(s)}{1 + G_{PI}(s)G(s)} = \frac{Z_R \frac{T_I s + 1}{T_{IS}} \frac{k}{As}}{1 + Z_R \frac{T_I s + 1}{T_{IS}} \frac{k}{As}} = \frac{\frac{kZ_R(T_I s + 1)}{T_I As^2}}{\frac{T_I As^2}{T_I As^2} + \frac{kZ_R(T_I s + 1)}{T_I As^2} = \frac{kZ_R(T_I s + 1)}{T_I As^2 + kZ_R(T_I s + 1)}
$$
(3.39)

Menovateľ prenosu určuje stabilitu systému. Aby systém bol stabilný a nekmitavý

všetky poly prenosu musia byť záporne a ležať mimo imaginárnej osi.

<span id="page-36-0"></span>
$$
T_I As^2 + kZ_R T_I s + kZ_R = 0 \t\t(3.40)
$$

Rovnicu [3.40](#page-36-0) treba vydeliť  $T_I A$ , aby  $s^2$  zostala samostatne:

$$
s^2 + \frac{kZ_R}{A}s + \frac{kZ_R}{T_I A} = 0
$$
\n(3.41)

Voľba pólov závisí od koreňov riadeného systému. Ak menovateľ prirovnáme k nule, koreň bude rovný 0. To znamená že môžem zvoliť dvojnásobný koreň alebo dva rôzne korene, ktoré ležia vľavo od 0. Zvolíme dvojnásobný koreň *s*1*,*<sup>2</sup> = −1, teda druha charakteristická rovnica má tvar:

$$
(s - s_{1,2})^2 = 0 \tag{3.42}
$$

$$
s^2 + 2s + 1 = 0 \tag{3.43}
$$

Porovnáme dve charakteristické rovnice:

$$
s^2 + \frac{kZ_R}{A}s + \frac{kZ_R}{T_I A} = s^2 + 2s + 1\tag{3.44}
$$

$$
s^2 : 1 = 1 \tag{3.45}
$$

$$
s1: \frac{kZ_R}{A} = 2 \Rightarrow Z_R = \frac{2A}{k}
$$
 (3.46)

$$
s^{0}: \frac{kZ_{R}}{T_{I}A} = 1 \Rightarrow T_{I} = 2
$$
\n
$$
(3.47)
$$

Zistime proporcionálnu a integračnú zložku vymeníme za *k* a *A* číselne hodnoty:

$$
Z_R = \frac{2 \cdot 3.23}{0.0042} = 1538\tag{3.48}
$$

Do gPROMS sme dávame reset time (RT):

$$
RT = \frac{1}{\frac{Z_R}{T_I}} = \frac{T_I}{Z_R} = \frac{2}{1538} = 0,0013
$$
\n(3.49)

Žiadaná hodnota výšky hladiny rovná sa 1 m.

Takým prístupom boli vyrátané tri PI regulátory pre rôzne poly *s*1*,*<sup>2</sup> a navrhnutý jeden regulátor s vlastnými parametrami. Priebehy 1 a 2 neboli zhrnuté do obrázku [3.9,](#page-37-0) pretože neustále kmitajú. Výsledky riadenia znázornene na obrázku [3.10](#page-37-1) a parametre

#### zhrnuté v tabuľke [3.1.](#page-37-2)

<span id="page-37-0"></span>![](_page_37_Figure_2.jpeg)

**Obr. 3.9:** Priebeh riadiacej veličiny

<span id="page-37-1"></span>![](_page_37_Figure_4.jpeg)

**Obr. 3.10:** Riadenie výšky hladiny rôznymi PI regulátormi

<span id="page-37-2"></span>**Tabuľka 3.1:** Parametre pre rôzne PI regulátory metódou umiestnenia pólov

 $\overline{1}$ 

![](_page_37_Picture_129.jpeg)

Na obrázku [3.10](#page-37-1) priebeh 1 má regulovanú veličinu kmitavú, pretože veľké zosilnenie znižuje stabilitu. Regulátor 2 reaguje rýchlo, kvôli vysokému zosilneniu a malej integračnej konštante. Preto musíme zvýšiť hodnotu *TURO*. Regulátor 3 má veľké maximálne preregulovanie a dlhý čas regulácie. V regulátory 4 zvýšenie zosilnenia zmenšilo kmitanie, riadenie prechádza z menším maximálnym preregulovaním a má menší čas regulácie, čo robí ho lepším regulátorom oproti ostatným. V ďalšej podkapitole [3.3.2](#page-38-0) ako PI 1 budem používať hodnoty regulátora 4.

#### <span id="page-38-0"></span>**3.3.2 Regulácia koncentrácie**

Ku našej schéme zmiešavača pridáme 2 objekty merač zloženia a regulátor PI 2 obr[.3.11.](#page-38-1) Model snímača ktorý má gPROMS môže merať hmotnostný alebo molový zlomok a koncentráciu Náš merač bude registrovať a posielať regulátoru skutočný hmotnostný zlomok zmesi vystupujúcej zo zmiešavača.

<span id="page-38-1"></span>![](_page_38_Figure_4.jpeg)

**Obr. 3.11:** Schéma regulácie koncentrácie

Pre návrh regulátora riadiaceho koncentráciu budem používať Zieglerovu – Nicholsovu metódu. Na zistenie parametrov regulátora treba použiť prechodovú charakteristiku.

Preloženie dotyčnice ku priebehu na obrázku [3.7](#page-32-2) boli vyrátané čas prieťahu *t<sup>u</sup>* = 3 a čas nábehu  $t_n=600.$  Zosilnenie máme vyrátané v rovnice [3.29.](#page-34-0) Ak máme všetky potrebné číselne hodnoty môžeme určiť parametre *Z<sup>R</sup>* a *T<sup>I</sup>* pre PI regulátor podľa tabuľky [2.1:](#page-21-2)

$$
Z_R = \frac{0.9}{0.35} \frac{600}{3} = 514 \tag{3.50}
$$

$$
T_I = 3.33 \cdot 3 \approx 10 \tag{3.51}
$$

Pre PI 2 hmotnostný zlomok izobutánu bude žiadanou veličinou a rovnať 0,86.

$$
m_{zmes} = m_i + m_b = 6j + j = 7j,
$$
\n(3.52)

kde *j* - reprezentuje hmotnosť jednotkového objemu zmesi uhľovodíkov, indexy *i* isobután a *b* - but-1-én.

$$
w_i = \frac{m_i}{m_{zmes}} = \frac{6j}{7j} = 0,857 \approx 0,86
$$
 (3.53)

$$
w_b = 1 - w_i = 1 - 0,86 = 0,14
$$
\n
$$
(3.54)
$$

Tak že pridáme zosilnenie regulátora a časovú konštantu.

<span id="page-39-0"></span>![](_page_39_Figure_10.jpeg)

**Obr. 3.12:** Priebehy otvorenia ventilov

<span id="page-40-0"></span>![](_page_40_Figure_1.jpeg)

**Obr. 3.13:** Koncentrácie uhľovodíkov po regulácií

S návrhom regulátora sa podarilo okamžite dosiahnuť žiadanú hodnotu koncentrácie izobutánu, riadiaca veličina má hodnotu 0,37 obr[.3.12.](#page-39-0) Systém je stabilný a ustálený počas celej simulácie. obr[.3.13.](#page-40-0) Vysoké zosilnenie pomáha systému rýchlo sa dostávať na žiadanú koncentráciu a znižuje čas regulácie. Prítomnosť integračnej zložky odstránila trvalú regulačnú odchýlku a vďaka nízkej číselnej hodnote nedochádza k osciláciám výstupu.

## <span id="page-42-0"></span> $K$ apitola  $4$

## **Záver**

Cieľom bakalárkej práce bolo zoznámenie sa s prostredím gPROMS ModelBuildder, modelovanie vybraných chemicko-technologických procesov zásobníka kvapaliny a zmiešavača, hľadanie vhodného regulátora na riadenie výšky hladiny a koncentrácie. Na začiatku práce venovali sme pozornosť chemicko-technologickým procesom na chemickej prevádzke a jej základným princípom. Zaoberali sme sa procesom alkylácie, opísali sme metódy návrhu regulátorov a prebrali sme základne informácie o softvéri gPROMS jeho možnostiach a doplnkových nástrojoch. V kapitole 3 sme sa venovali práci s jednoduchým zásobníkom kvapaliny a zmiešavačom uhľovodíkov. Matematické modely boli spravené na základe materiálovej bilancie systému. Pre riadenie výšky hladiny a koncentráciu sme použili PI regulátor, aby integračná zložka odstránila trvalú regulačnú odchýlku. Na návrh parametrov regulátora PI 1 bola implementovaná metóda umiestnenia pólov a predložené 3 regulátory tak, že bol predložený regulátor z vlastnými parametrami a pri porovnaní správania riadenej veličiny sme pozorovali, že regulátor z vlastnými parametrami je rýchlejší a má menšie maximálne preregulovanie. Parametre pre PI 2 hľadali Zieglerovou-Nikolsovou metódou, kde systém nadobúdal žiadanú koncentráciu rýchlo a aperiodický. Ďalším pokrokom v tejto práci by bolo pridanie do modelu zmiešavača, kde by bol zostavený model chemického reaktora, v ktorom by prebiehala alkylácia. Venovali by sme sa entalpickej bilancii. Reakcia je citlivá na teplotu, a z toho dôvodu je potrebný odvod tepla, aby bola dosiahnutá vysoká miera konverzie.

## **Literatúra**

- <span id="page-44-2"></span>[1] R. Sinnott. G. Towler. *Principles, Practice and Economics of Plant and Process Design*. CHEMICAL ENGINEERING DESIGN, 2008. ISBN 978-0- 7506-8423-1. URL [https://chemicalprojects.wordpress.com/2013/12/15/](https://chemicalprojects.wordpress.com/2013/12/15/the-anatomy-of-a-chemical-manufacturing-process/) [the-anatomy-of-a-chemical-manufacturing-process/](https://chemicalprojects.wordpress.com/2013/12/15/the-anatomy-of-a-chemical-manufacturing-process/).
- <span id="page-44-1"></span>[2] gProms Process Systems enterprise Ltd. gproms modelbuilder documentation. 1997-2021. URL <www.psenterprise.com/products/gproms/modelbuilder>.
- <span id="page-44-6"></span>[3] gProms Process Systems enterprise Ltd. Ippfo - ideal physical properties foreign object. page 51, 2018. URL [www.psenterprise.com/products/gproms/](www.psenterprise.com/products/gproms/modelbuilder) [modelbuilder](www.psenterprise.com/products/gproms/modelbuilder).
- <span id="page-44-3"></span>[4] V. Rábl. J. Blažek. *Základy zpracování a využití ropy*. Vysoká škola chemickotechnologická v Praze, Praha, Česká republika, 2 edition, 2006. ISBN 80-7080- 619-2.
- <span id="page-44-7"></span>[5] KBC Advanced Technologies Ltd. Multiflash. 2023. URL [https://www.](https://www.kbc.global/process-optimization/technology/simulation-software/multiflash-simulation-software/) [kbc.global/process-optimization/technology/simulation-software/](https://www.kbc.global/process-optimization/technology/simulation-software/multiflash-simulation-software/) [multiflash-simulation-software/](https://www.kbc.global/process-optimization/technology/simulation-software/multiflash-simulation-software/).
- <span id="page-44-4"></span>[6] L. Čirka. M. Bakošová, M. Fikar. *Základy automatizácie*. Slovenská technická univerzita v Bratislave, Bratislava,Slovenská republika, 2003. ISBN 80-227-1831-9. URL <https://www.uiam.sk/lcza/common/zad/lcza.pdf>.
- <span id="page-44-5"></span>[7] M. Fikar. M. Bakošová. *Riadenie procesov*. Slovenská technická univerzita v Bratislave, Bratislava,Slovenská republika, 2 edition, 2012. ISBN 978-80-227-3763- 0.
- <span id="page-44-0"></span>[8] J. Markoš. M. Mihaľ. *Matematické a experimentálne modelovanie hybridných reaktívne - separačných procesov*. Slovenská technická univerzita v Bratislave, 2013. ISBN 978-80-89597-14-7.
- <span id="page-45-3"></span>[9] J. Oravec. *Tvorba programového systému pre syntézu regulátorov: diplomová práca*. Slovenská technická univerzita v Bratislave, Bratislava,Slovenská republika, 2010. ISBN FCHPT-5414-26399. URL [https://www.uiam.sk/assets/fileAccess.](https://www.uiam.sk/assets/fileAccess.php?id=968&type=1) [php?id=968&type=1](https://www.uiam.sk/assets/fileAccess.php?id=968&type=1).
- <span id="page-45-2"></span>[10] M.K. Rich. *On-Line Optimization , Energy Analysis and Environmental Impact Assessment of Sulfuric Acid Catalyzed Alkylation Process*. New Orleans, USA, 2003. URL <https://www.lsu.edu/mpri/files/on-lineopt.pdf>.
- <span id="page-45-0"></span>[11] R. Smith. *Chemical Process Design and Integration*. Centre for Process Integration, School of Chemical Engineering and Analytical Science, University of Manchester, 2005. ISBN 0-471-48681-7.
- <span id="page-45-1"></span>[12] T. Soták, B. Horváth, D. Gašparovičová, and M. Kralík. *Praktikum z chemickej technológie*. Slovenská technická univerzita v Bratislave, 2022. ISBN 978-80-8208- 078-3.